## $\overline{\mathbb{R}}$ ) CAS CVM/CVK虚拟机如何获取BIOS序列号?

[CVM](https://zhiliao.h3c.com/questions/catesDis/779) [CVK](https://zhiliao.h3c.com/questions/catesDis/780) [虚拟机](https://zhiliao.h3c.com/questions/catesDis/454) **[付锦瑞](https://zhiliao.h3c.com/user/other/4089)** 2019-03-30 发表

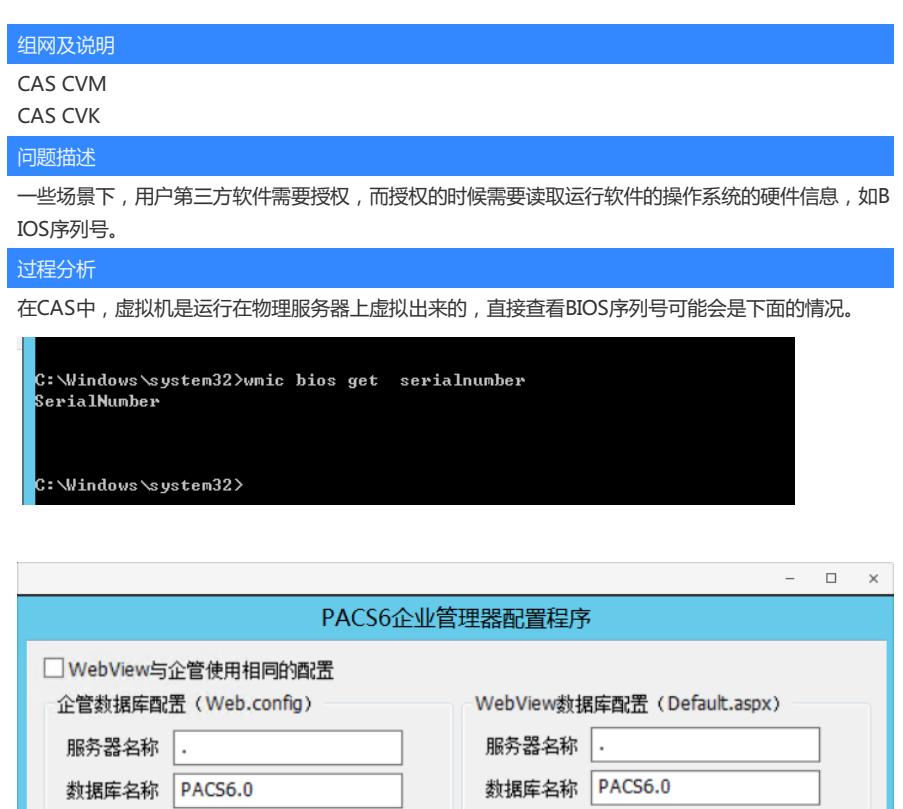

用户名

密码

sa

 $\begin{array}{ccc} \bullet & \bullet & \bullet & \bullet & \bullet \end{array}$ 

□使用本地WebService连接数据库

选择…

确定

ADO配置对话框

○不记录日志

取消

◎ 记录日志

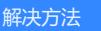

 $\square$ 

可以通过下面的方法获取虚拟机的BIOS序列号:

1、关闭虚拟机

用户名

License配置 医院名称

机器码

License

日志路径: | c:\log\

密码

sa

 $\cdots$ 

WebService日志(暂不支持中文路径)

ADO配置对话框

9e832b79ab0c265b7bcba

**DELLEY REAL REAL PROPERTY** UnkownFetureCode

2、virsh edit修改虚拟机的xml文件(/etc/libvirt/qemu/xxx.xml), 添加如下红框内容

 $\Theta \Theta \qquad C \qquad C \qquad \bot$ 

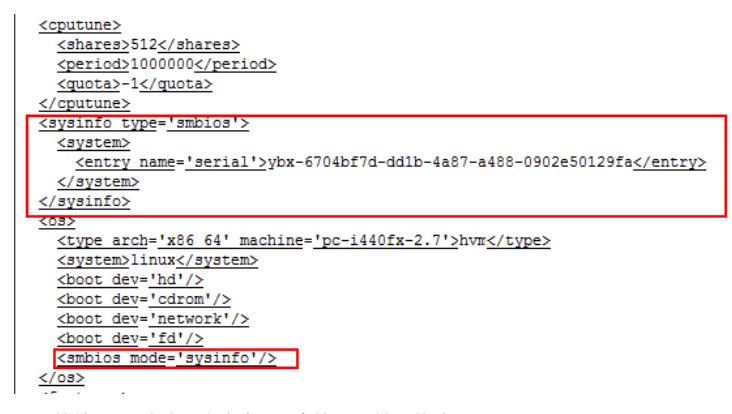

里面的的serial内容可以参考xml中的uuid按需修改

Handle 0x0100, DMI type 1, 27 bytes<br>System Information<br>Manufacturer: QEMU<br>Product Name: Standard PC (i440FX + PIIX, 1996)<br>Nersion: pc-i440fx-2.7 Versial Nub-144078-2.7<br>
Serial Number: ybx-6704bf7d-dd1b-4a87-a488-0902e50129fa<br>
UUIU: b704BF70-DUIB-4A87-A488-0902E50129FA<br>
Wake-up Type: Power Switch<br>
SKU Number: Not Specified<br>
Family: Not Specified

root@cvknode73:~# dmidecode –s system–serial–number<br># SMBIOS implementations newer than version 2.7 are not<br><u># fully supported by this version of dmid</u>ecode. ybx-6704bf7d-dd1b-4a87-a488-0902e50129fa noot@cvknode73:"#